## **QuickStart Guide to Your SAS® 9.1.3 Basic OpenVMS™ Alpha Installation**

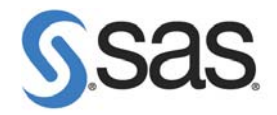

## **Use this QuickStart Guide to help get your software installed as quickly as possible.**

Several of the steps in this *QuickStart Guide* refer you to more detailed installation documentation. You can use a Web browser to view this documentation from either of the following locations:

• the **Documentation for Installing and Configuring SAS** CD, which is located inside the lid of your installation kit.

(To begin, insert the CD into your CD-ROM drive and open \documentation\eng\index.html.)

• the Install Center section of our Web site, which is located at <http://support.sas.com/documentation/installcenter/913/kit/index.html>.

You can always find the most recent version of the installation documentation on the Install Center site.

1 **Review the SAS Order Information sheet in this Getting Started folder**.

• It is important to make sure that you have the right software.

**Para Period Alert Notes and System Requirements to note issues that might affect the installation of your SAS software.<br>
• Open either the <b>Documentation for Installing and Configuring SAS** CD or the Install Center, **installation of your SAS software.** 

- and select "Basic Installation Edition Kit."
- To see the *Alert Notes*, select "Alert Notes--SAS 9.1.3 for OpenVMS Alpha" in the "Pre-Installation" section under "Alert Notes." For the *System Requirements*, select "SAS 9.1.3 Foundation System Requirements for OpenVMS Alpha."

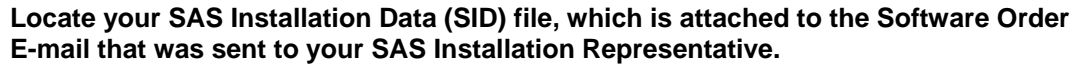

- You will need the data to complete your installation. Each SID file contains the licensing information, called the SETINIT, that is needed to complete your installation.
- If you did not receive a SID file, contact the SAS Installation Representative at your site.
- To have your SID file resent, go to <http://support.sas.com/adminservices-SID>.

# **4** If your Getting Started folder contains any Road Maps, use the procedures on them to complete your installation.<br>• The Road Maps contain product-specific instructions that over-ride the generic directions of this **complete your installation.**

- *QuickStart Guide*.
- If you do not have any Road Maps, continue with Step 5.

5 **Locate the CD labeled SAS Setup Disk and insert it into the CD-ROM drive.** 

**The mount command on OpenVMS Alpha follows this format:**<br> **6 S MOUNT/OVER=ID/MEDIA=CDROM/UNDEF=(STREAM\_LF:0**<br>
in which  $cd$ -rom is the actual device name of your CD-ROM drive. \$ MOUNT/OVER=ID/MEDIA=CDROM/UNDEF=(STREAM\_LF:0) *cd-rom*  in which *cd-rom* is the actual device name of your CD-ROM drive.

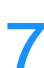

7 **Log into the SAS user account and run** SASSETUP **from the SAS Setup Disk.**  For example, \$ MCR *cdrom*:[000000]SASSETUP

in which *cdrom* is the actual device name of your CD-ROM drive.

• You will be asked for other CDs as they are needed by SAS Setup, based on the details in your SID.

**For a new installation, select "Perform a New Installation" from the Primary Menu.**<br>To add or upgrade products in an existing installation, select "Update an Existing<br>Installation" from the Primary Menu. **To add or upgrade products in an existing installation, select "Update an Existing Installation" from the Primary Menu.** 

9 **Supply the location of your SAS Installation Data when it is requested.** 

- **Supply the location of your target installation directory when it is requested.**<br>• For more information about any of the prompts, please see the *Installation Instructions for Foundation for UNIX Environments* on your CD • For more information about any of the prompts, please see the *Installation Instructions for SAS 9.1.3 Foundation for UNIX Environments* on your CD **Documentation for Installing and Configuring SAS**, or online at Install Center.
	- Open either the **Documentation for Installing and Configuring SAS** CD or the Install Center, and select "Basic Installation Edition Kit."
	- In the "Installation" section under "Installation Instructions SAS 9.1.3 Foundation," select "Installation Instructions --SAS 9.1.3 Foundation for Open VMS Alpha."

### 11 **You can choose to install all licensed products or perform a selective installation from the "Load Software Menu."**

- Although you are allowed to select and install additional products via the Selective Software installation, these additional products will not run until they are included in your SAS Installation Data file.
- For an existing installation, SAS Setup recognizes if required updates are available and applies them automatically.

### **12** Based on the software being installed, you may see prompts for NLS translations,<br>
maps.<br> **12** Based on the software being installed, you may see prompts for NLS translations,<br>
maps. **configuring user authentication, configuring SAS/ACCESS products, and SAS/GRAPH maps.**

• Read each prompt carefully before making your selection and continuing the installation.

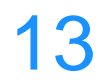

13 **When SAS Setup completes, review the installation summary to ensure that the installation was completed without errors.** 

• Refer to the install log as noted on the screen for additional information.

### **Tips and Alert Notes**

For the latest installation news, visit these sites for tips and Alert Notes that may not be in your documentation: • What's New in SAS 9.1.3

- <http://support.sas.com/documentation/whatsnew/index.html> • Alert Notes
- [http://support.sas.com/techsup/search/alert\\_search.html](http://support.sas.com/techsup/search/alert_search.html)
- General support for SAS issues (including a link to Tech Support) [http://support.sas.com](http://support.sas.com/)

### **Technical Support**

Should you need assistance with the software, we ask that only the SAS Installation Representative or the SAS Support Consultant call our Technical Support Division. For U.S. and Canadian customers, support is provided from our corporate headquarters in Cary, North Carolina. You may call (919)677-8008, Monday through Friday.

Customers outside of the U.S. can obtain local-language technical support through the local office in their countries. Customers in these locations should contact their local office for specific support hours. See <http://support.sas.com/techsup/contact/index.html> for contact information for local offices.

Before calling, you may want to explore the SAS Institute Technical Support Web site at <http://support.sas.com/techsup/>. The Technical Support Web site offers a Knowledge Base, FAQs, Technical Support Documents and more that may answer your questions. This Web site also provides a mechanism for reporting problems.